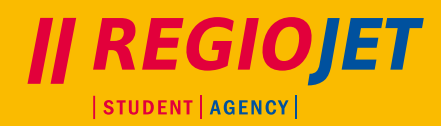

## **MANUÁL PRO UPLATNĚNÍ SLEVY Z JÍZDNÉHO na [jizdenky.regiojet.cz](https://jizdenky.regiojet.cz)**

Použití slevy z jízdného je pouze **jednorázové**, nelze ji směnit za finanční hotovost a nelze ji opakovaně použít (tzn. po zrušení/stornu jízdenky již není možné tuto slevu opětovně použít).

Před jízdou musí být jízdenka se slevou zarezervována na konkrétní spoj (viz postup níže).

- **1.** Na stránce **[jizdenky.regiojet.cz](https://jizdenky.regiojet.cz)** kliknete vpravo nahoře na **PŘIHLÁSIT JÍZDENKU**
- **2.** Zde půjdete na **PŘIHLÁŠENÍ OTEVŘENÉ JÍZDENKY**
- **3.** Do pole **ČÍSLO JÍZDENKY** vyplníte číslo Vaší slevy z jízdného (10místné), opíšete text z obrázku a kliknete na **PŘIHLÁSIT**

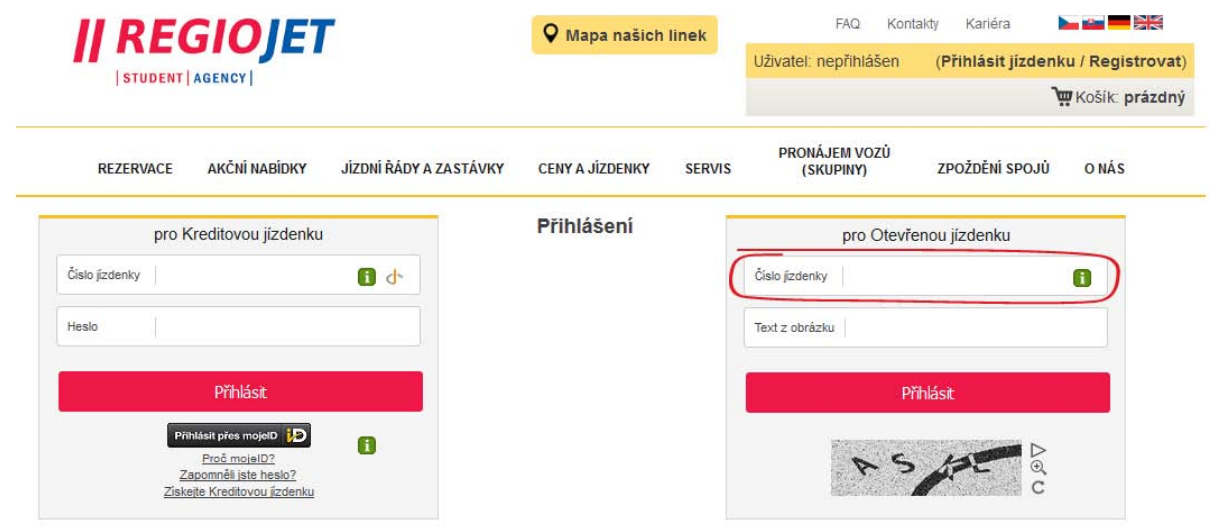

- **4.** Po přihlášení si vyberete spoj a sedačku
- **5.** Na konci rezervace dole stiskněte tlačítko **UPLATNIT SLEVY Z JÍZDNÉHO**

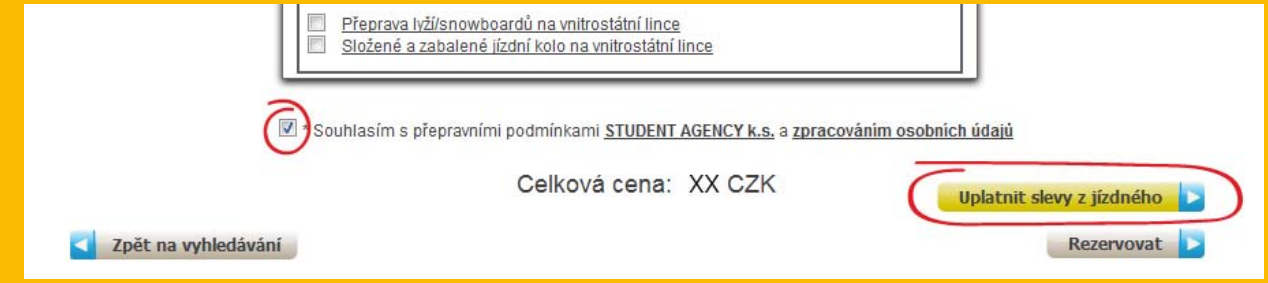

- **6.** V dalším kroku potvrďte a zadejte **REZERVOVAT A UHRADIT Z KREDITU**
- **7.** V případě, že sleva z jízdného není na 100 %, je potřeba **REZERVOVAT** a zaplatit zbylou částku do termínu uvedeného na rezervaci
- **8.** Vytiskněte si jízdenku nebo opište údaje z jízdenky (odkud, kam, datum, čas, sedadlo) a zejména číslo jízdenky (= číslo slevy z jízdného)